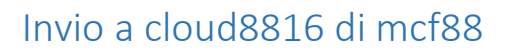

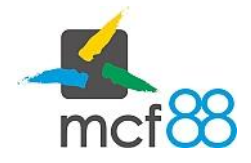

Author: mcf88 Srl

.

## Invio di un corrispettivo al cloud8816 dei corrispettivi di mcf88

L'invio di un corrispettivo avviene in maniera automatica al termine della trasmissione telematica mediante il processo di compilazione.

A conferma di invio all'Agenzia delle Entrate il corrispettivo viene sincronizzato nel servizio cloud di mcf88 acquistabile separatamente.

Può capitare che a causa di mancanza di connettività il corrispettivo non risulti correttamente inviato al cloud di mcf88, è possibile tentare di forzare un invio dei corrispettivi pendenti.

Per fare questo basta seguire la seguente procedura:

1. Posizionarsi nella sezione dei corrispettivi cliccando sul pulsante in alto a sinistra per aprire il menu laterale e selezionare la voce Corrispettivi.

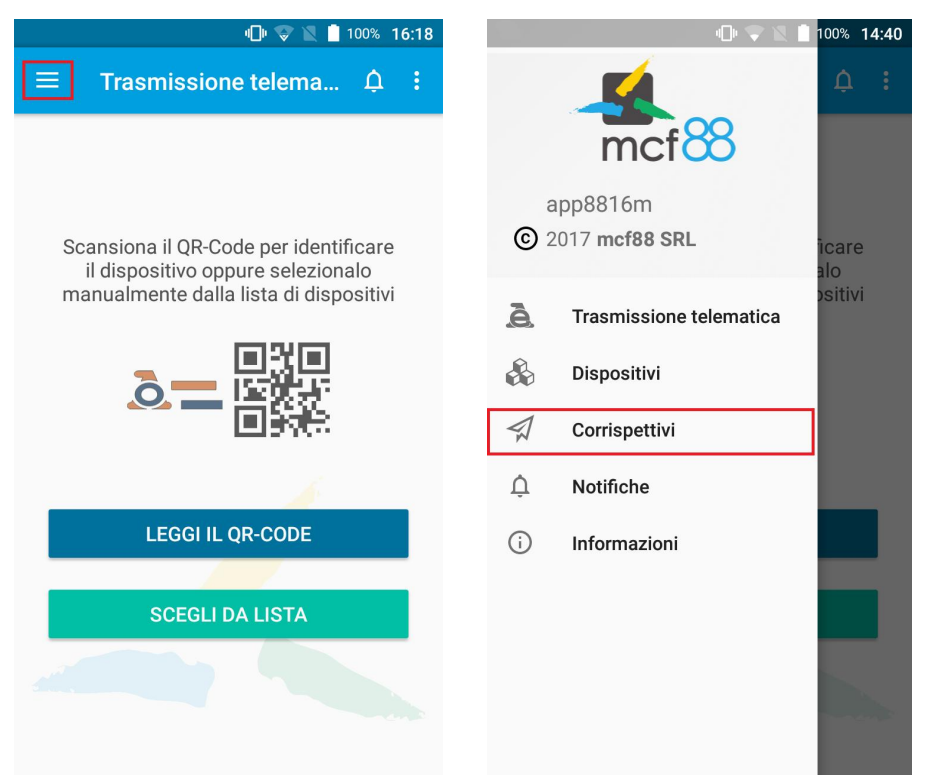

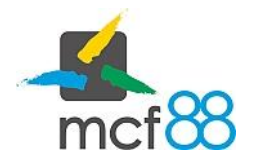

Author: mcf88 Srl

.

2. Aprire il menu di gestione dei corrispettivi cliccando sul pulsante GESTISCI come da riquadro viola della seguente immagine

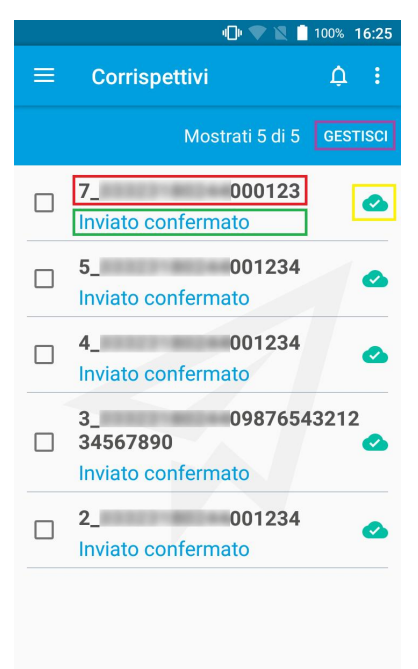

3. Dal menu di gestione selezionare ora la voce Invia a cloud come da riquadro verde nella seguente immagine

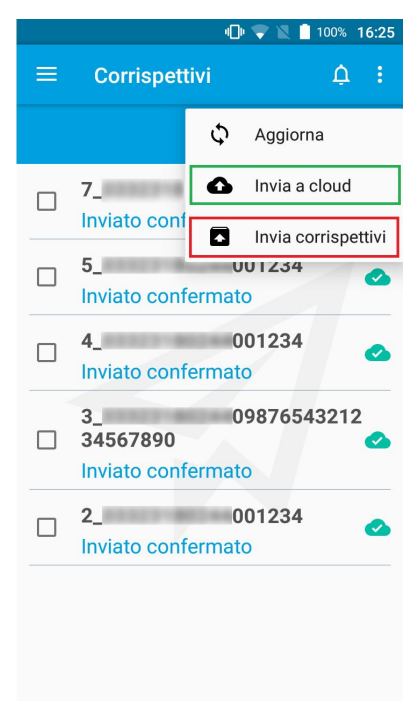